#### 加入者証のご案内

【推奨OS】Windows8.1, Windows10 【ブラウザ 】Chrome 86.0 以降, Edge 87.0 以降 **※スマートフォン非対応**

D-団体とは加入者証をWeb(D-団体サイト)上で配布するサービスです。 閲覧可能期間(**2023**年**9**月**30**日まで)

**D-**団体 ログインガイド

団体保険制度(損害保険)**2022**年**10**月**1**日始期

## 1 D-団体サイトへのログイン(ログイン時は毎回入力が必要です)

ユーザー用URL をクリックしてください。出向の方は出向元のURLでお願いいたします。

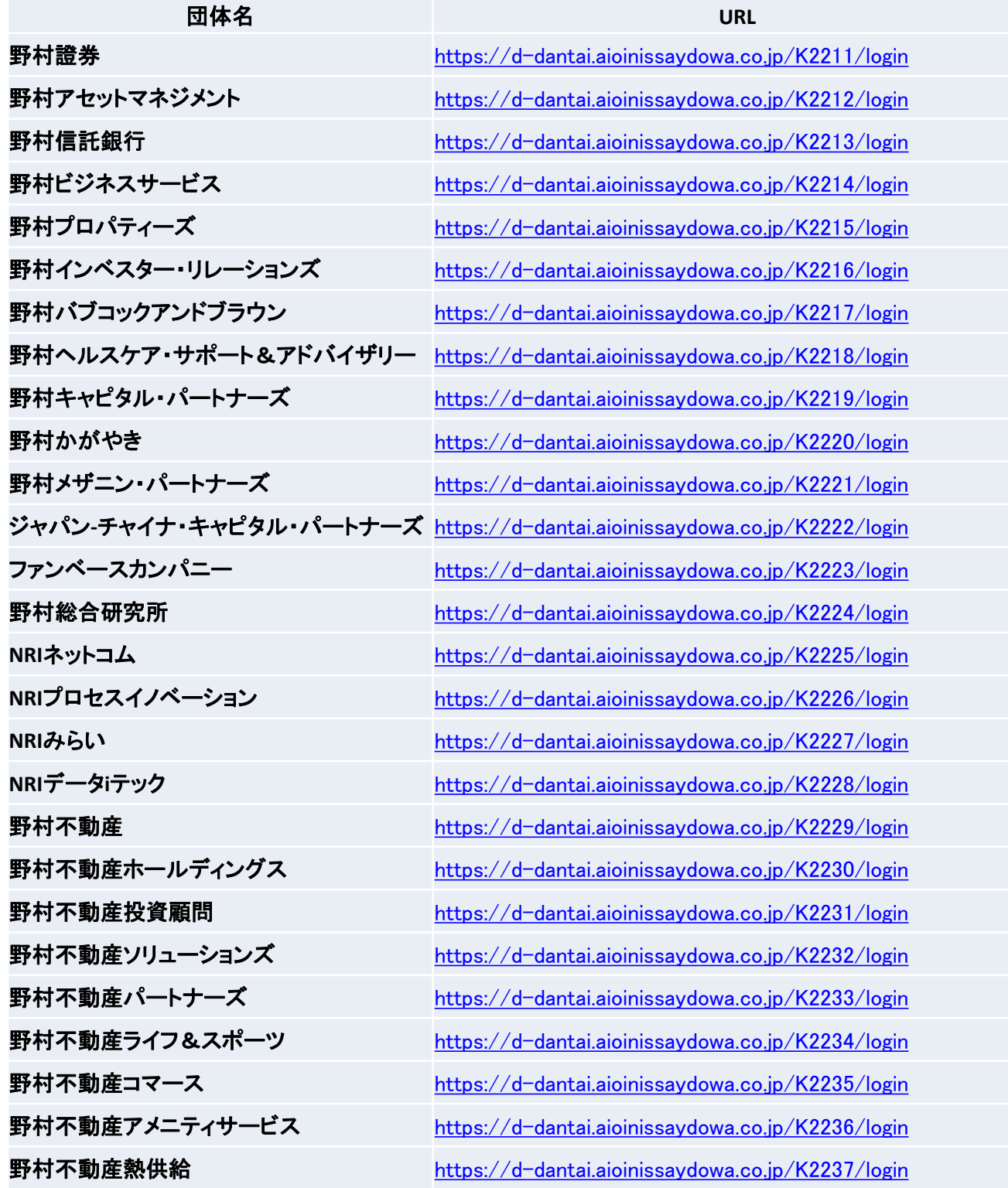

#### **加入者専用サイトへのログイン**  $\overline{2}$

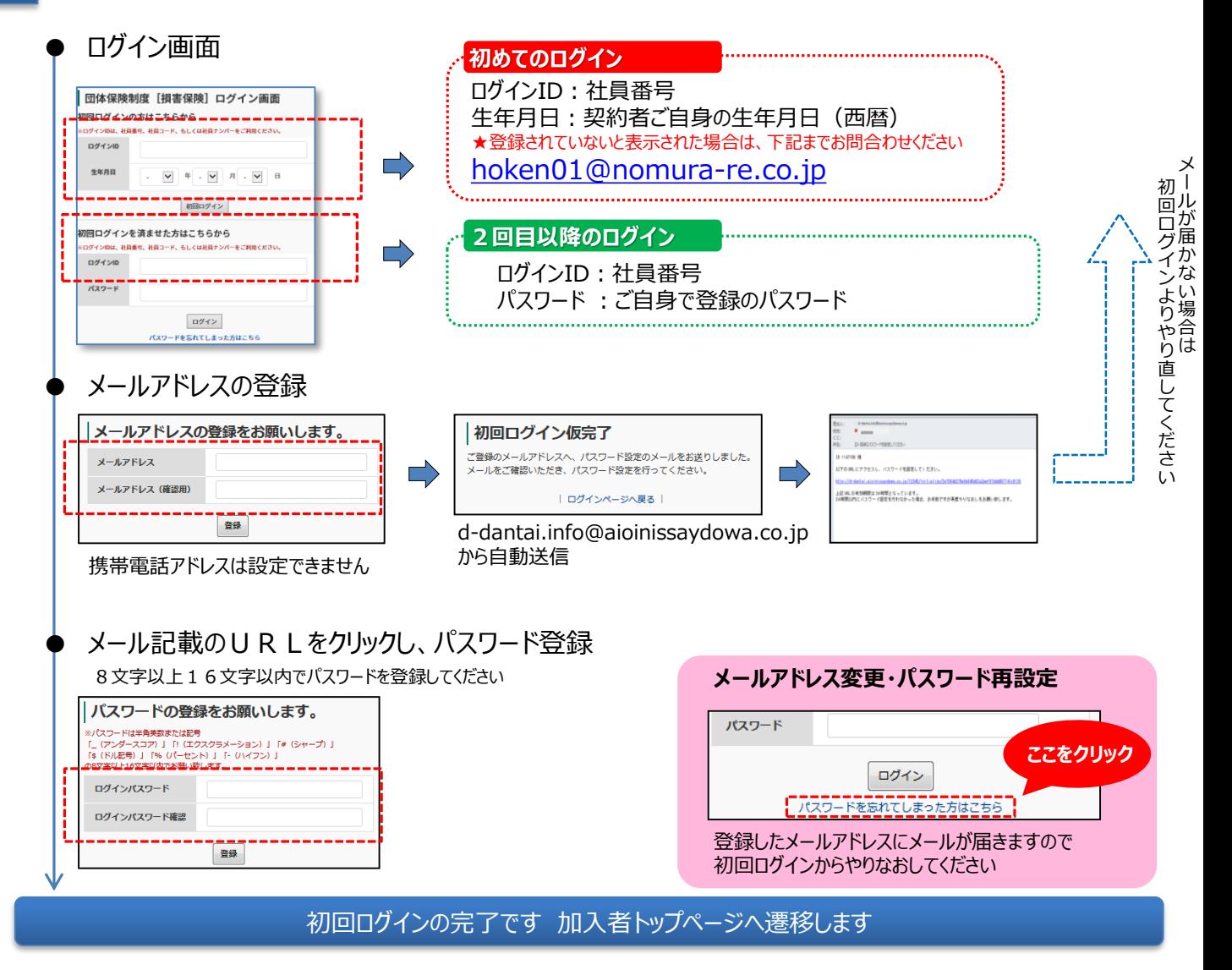

2回目以降のログインからは社員番号と、ご自身で設定したパスワードにてログインください

# ※パスワードをお忘れの場合にはP4以降

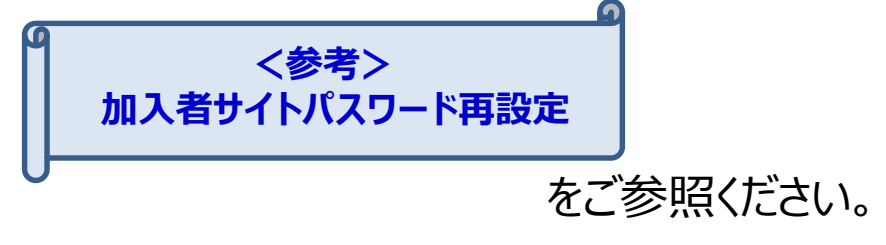

## 3 **加入者証の画面閲覧・PCダウンロード**

①「商品名」ごとに表示された | 加入者証 | をクリック

②「ダウンロードリンク」欄[の](https://d-dantai.aioinissaydowa.co.jp/k2105) 2 加入者証.pdf をクリックし、PCヘダウンロード・保存してください。加入者証裏面 [\(](https://d-dantai.aioinissaydowa.co.jp/k2105) 2 裏面 (共通).pdf)は、全ての加入者様で共通です。

#### 加入者証

商品名をクリックしてください。

いかつ あまがなみ シロ - ビアキキオ(DDE キャル印刷」ア保管ノゼき

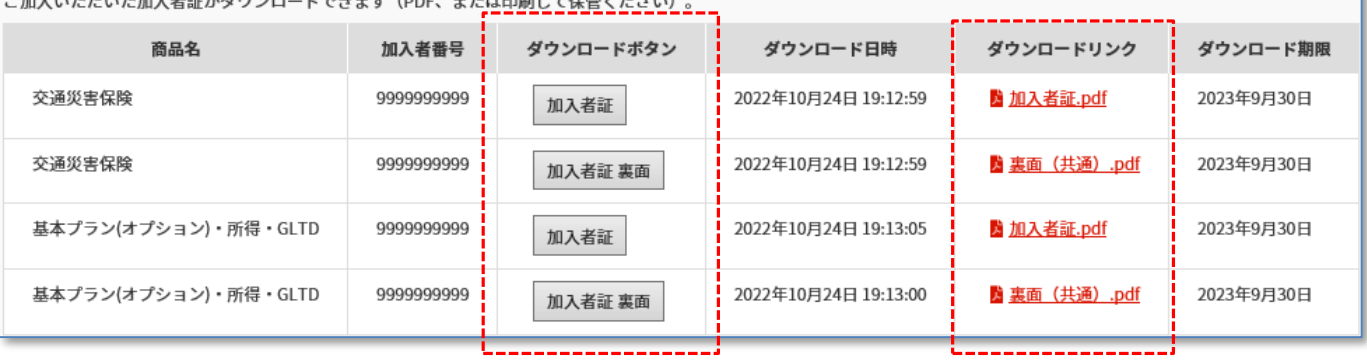

【加入者証(イメージ)】 それは インクリック (裏面(共通)

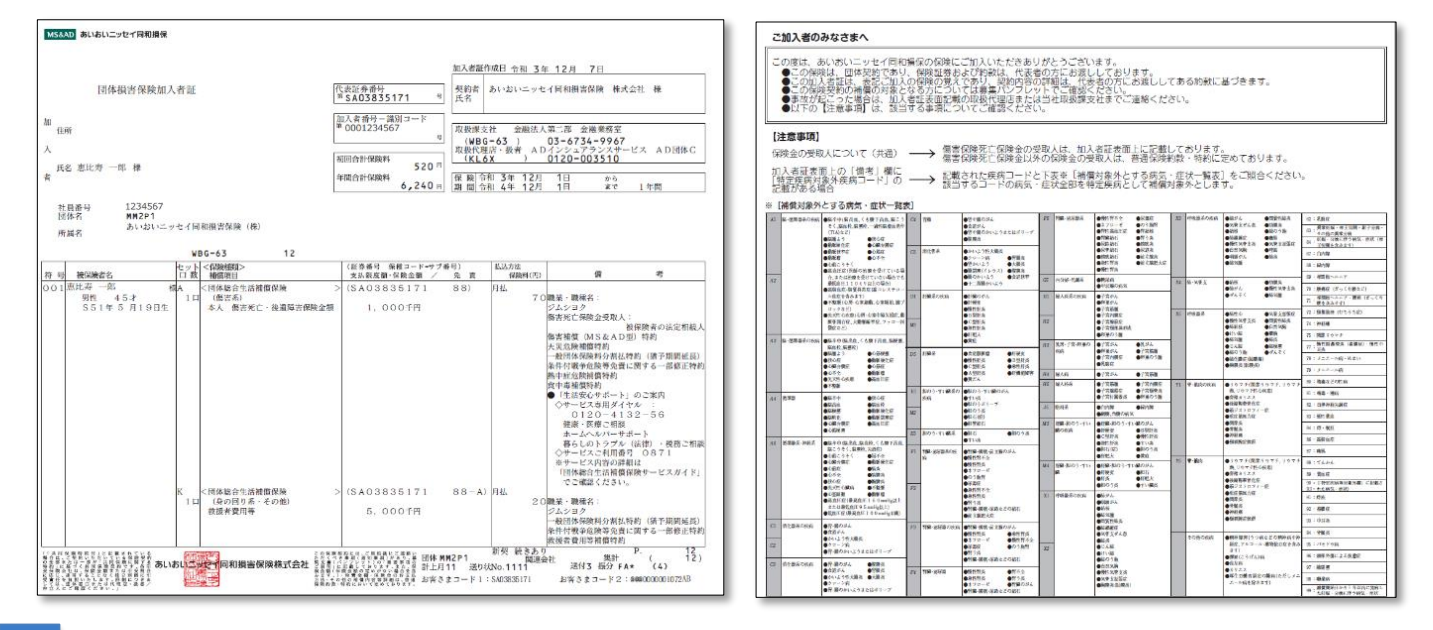

# 4 **ログアウト**

画面右上の「ログアウト」をクリックすると、ログアウトします

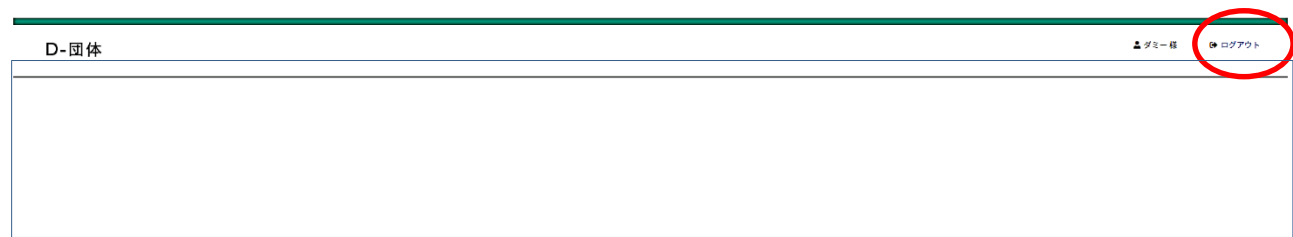

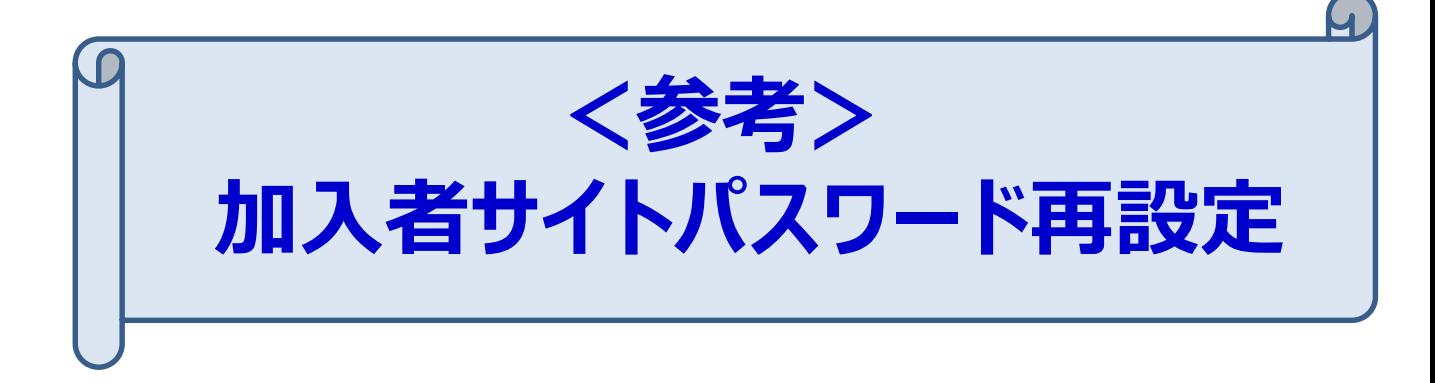

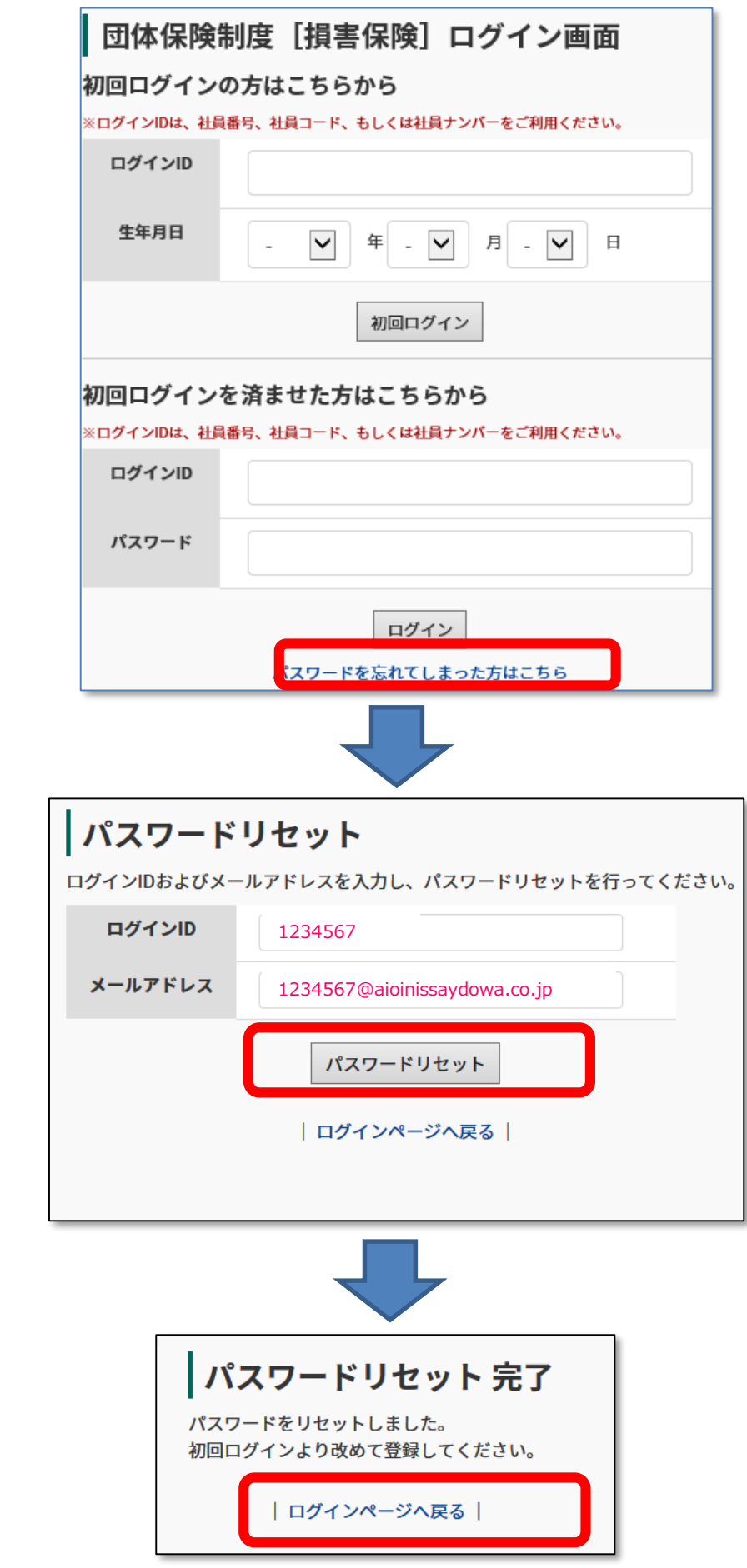

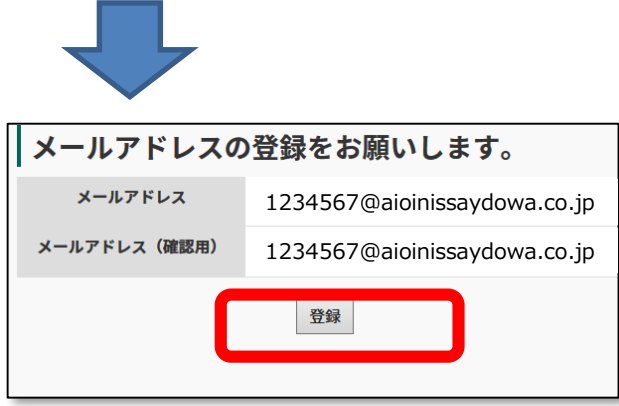

ご自身のメールアドレスを上下の枠に入力してくださ ●. ▼▼▼ @aioinissaydowa.co.jp

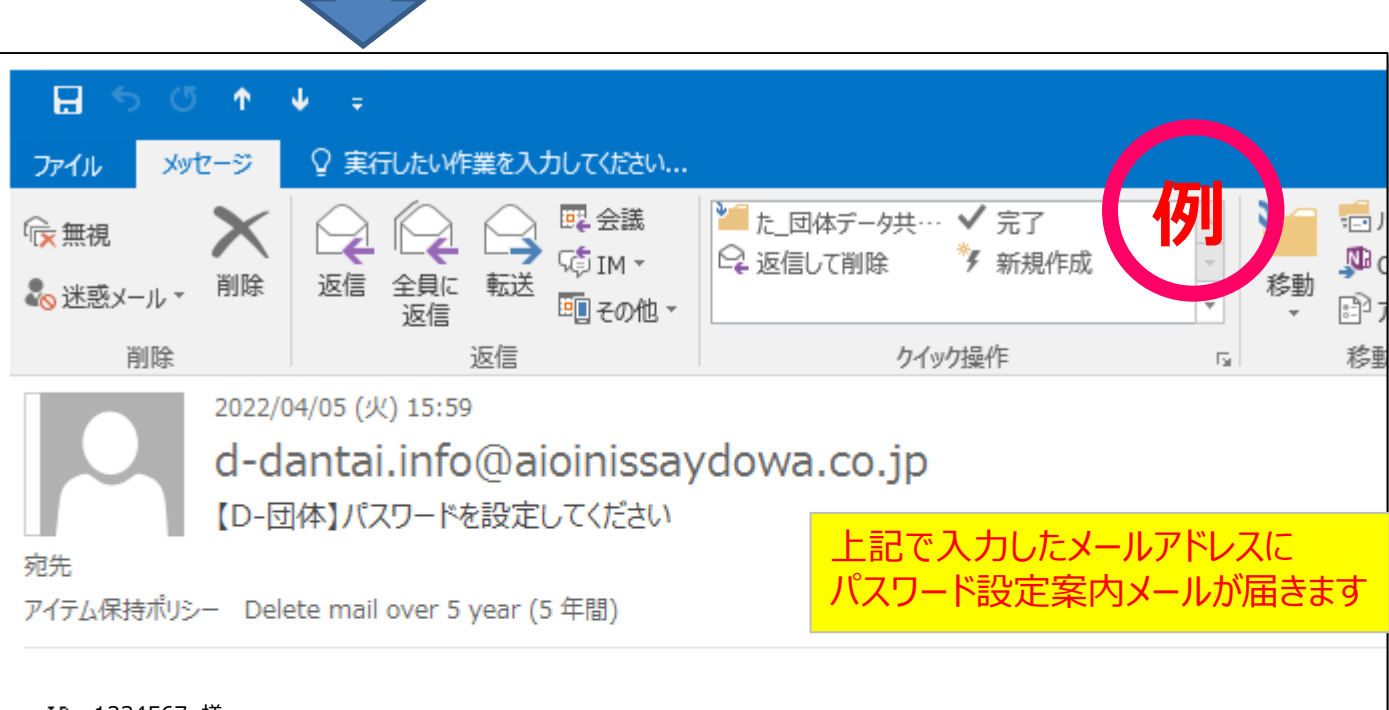

1234567 様

以下のURLにアクセスし、バスワードを設定してください。

https://d-dantai.aioinissaydowa.co.jp/K2107/initialize/0e80d81c0986c4e242694caade556187634fc4ae

上記 URL の有効期限は 24 時間となっています。 24時間以内にバスワード設定を行わなかった場合、お手数ですが再度やりなおしをお願い致します。

このメールは配信専用アドレスです。 ご不明な点がごぎいましたら、団体の担当窓口までご連絡ください。

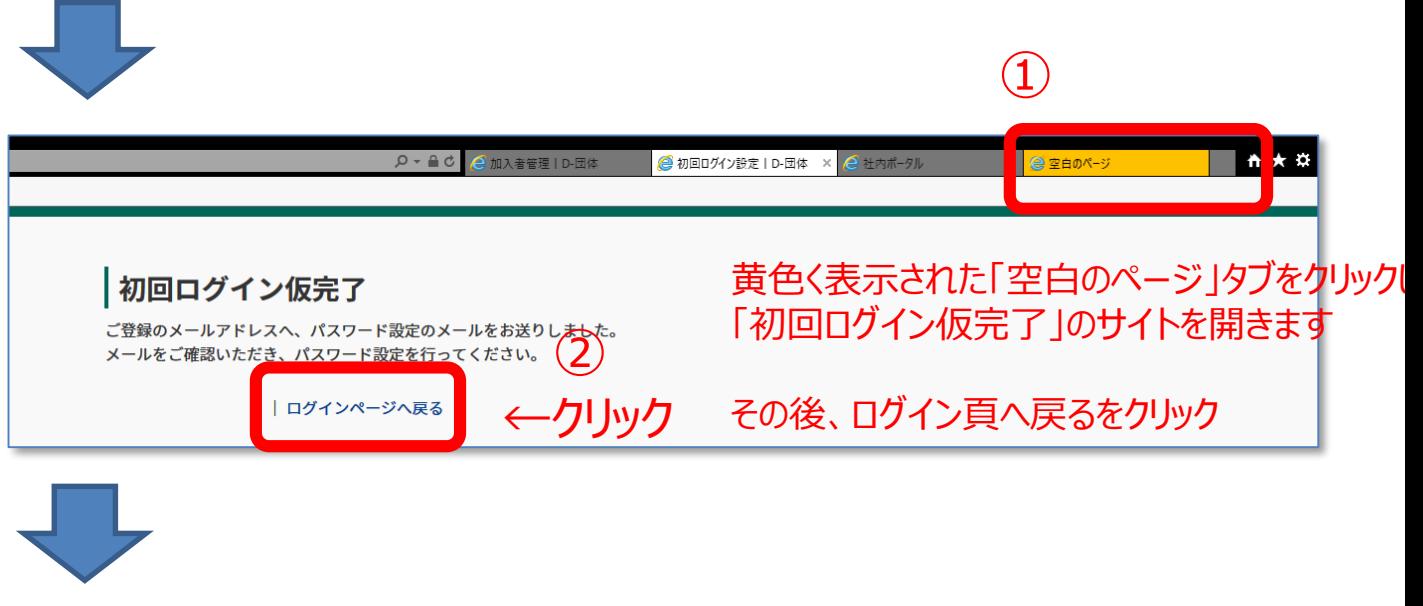

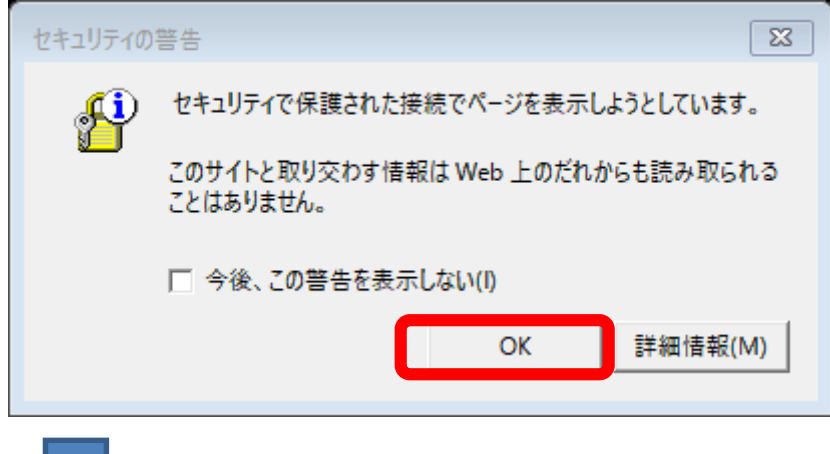

パスワードを新たに設定し、 登録ボタンをクリックしてください。

ここで設定したパスワードを 職団室やベンダーは見ることが できません。

ご自身で設定したパスワードを 忘れてしまった場合は、最初から やりなおします。

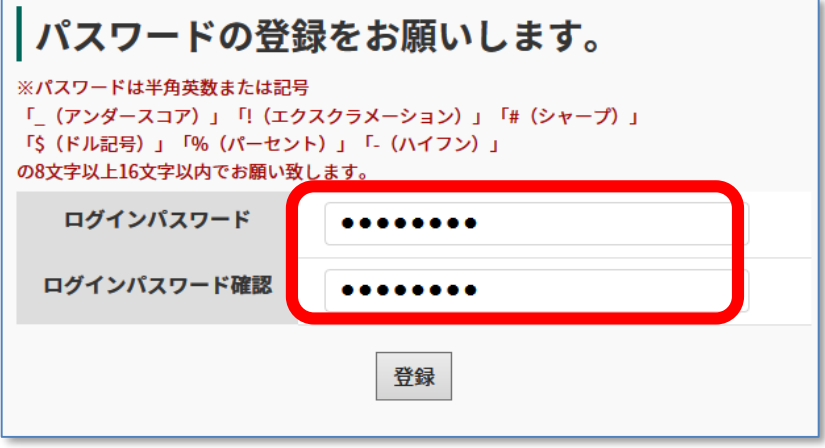